# **Čulina, Grgur**

#### **Undergraduate thesis / Završni rad**

**2020**

*Degree Grantor / Ustanova koja je dodijelila akademski / stručni stupanj:* **University of Pula / Sveučilište Jurja Dobrile u Puli**

*Permanent link / Trajna poveznica:* <https://urn.nsk.hr/urn:nbn:hr:137:291025>

*Rights / Prava:* [In copyright](http://rightsstatements.org/vocab/InC/1.0/) / [Zaštićeno autorskim pravom.](http://rightsstatements.org/vocab/InC/1.0/)

*Download date / Datum preuzimanja:* **2025-01-04**

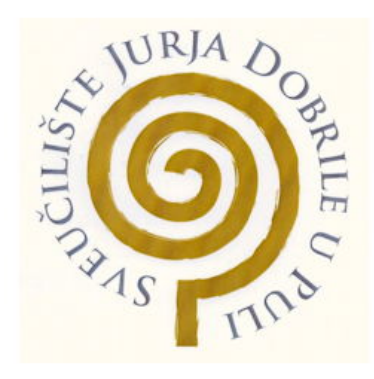

*Repository / Repozitorij:*

[Digital Repository Juraj Dobrila University of Pula](https://repozitorij.unipu.hr)

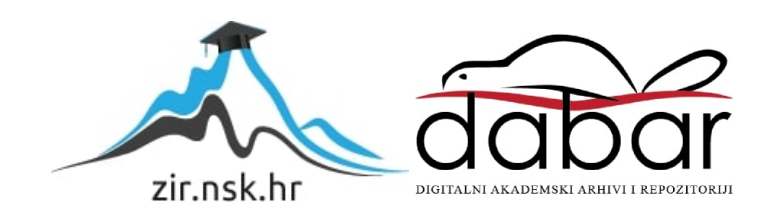

Sveučilište Jurja Dobrile u Puli Fakultet informatike u Puli

GRGUR ČULINA

Razvoj web aplikacije "Trip kraken" Završni rad

Pula, rujan 2020.

Sveučilište Jurja Dobrile u Puli Fakultet informatike u Puli

GRGUR ČULINA

# Razvoj web aplikacije "Trip kraken" Završni rad

JMBAG: 3387-E Studijski smjer: Informatika

Predmet: Programsko inženjerstvo Znanstveno područje: Društvene znanosti Znanstveno polje: Informacijske i komunikacijske znanosti Znanstvena grana: Informacijski sustavi i informatologija Mentor: izv. prof. dr. sc. Tihomir Orehovački

Pula, rujan 2020.

### IZJAVA O AKADEMSKOJ ČESTITOSTI

Ja, dolje potpisani Grgur Čulina, kandidat za sveučilišnog prvostupnika informatike, ovime izjavljujem da je ovaj Završni rad rezultat isključivo mojega vlastitog rada, da se temelji na mojim istraživanjima te da se oslanja na objavljenu literaturu kao što to pokazuju korištene bilješke i bibliografija. Izjavljujem da niti jedan dio Završnog rada nije napisan na nedozvoljen način, odnosno da je prepisan iz kojega necitiranog rada, te da ikoji dio rada krši bilo čija autorska prava. Izjavljujem, također, da nijedan dio rada nije iskorišten za koji drugi rad pri bilo kojoj drugoj visokoškolskoj, znanstvenoj ili radnoj ustanovi.

**Student** 

 $\frac{1}{2}$  ,  $\frac{1}{2}$  ,  $\frac{1$ 

U Puli, \_\_\_\_\_\_\_\_\_\_\_\_\_\_\_\_\_\_\_\_\_\_\_\_\_\_\_\_\_\_ godine

#### IZJAVA

#### o korištenju autorskog djela

Ja, Grgur Čulina dajem odobrenje Sveučilištu Jurja Dobrile u Puli, kao nositelju prava iskorištavanja, da moj završni rad pod nazivom Razvoj web aplikacije "Trip Kraken" koristi na način da gore navedeno autorsko djelo, kao cjeloviti tekst trajno objavi u javnoj internetskoj bazi Sveučilišne knjižnice Sveučilišta Jurja Dobrile u Puli te kopira u javnu internetsku bazu završnih radova Nacionalne i sveučilišne knjižnice (stavljanje na raspolaganje javnosti), sve u skladu s Zakonom o autorskom pravu i drugim srodnim pravima i dobrom akademskom praksom, a radi promicanja otvorenoga, slobodnoga pristupa znanstvenim informacijama. Za korištenje autorskog djela na gore navedeni način ne potražujem naknadu.

U Puli, \_\_\_\_\_\_\_\_\_\_\_\_\_\_\_\_\_\_\_\_\_\_\_\_\_\_\_\_\_\_\_\_\_\_ godine

en de la provincia de la provincia de la provincia de la provincia de la provincia de la provincia de la provi

 $\frac{1}{2}$  ,  $\frac{1}{2}$  ,  $\frac{1}{2}$  ,  $\frac{1}{2}$  ,  $\frac{1}{2}$  ,  $\frac{1}{2}$  ,  $\frac{1}{2}$  ,  $\frac{1}{2}$  ,  $\frac{1}{2}$  ,  $\frac{1}{2}$ 

# **SADRŽAJ:**

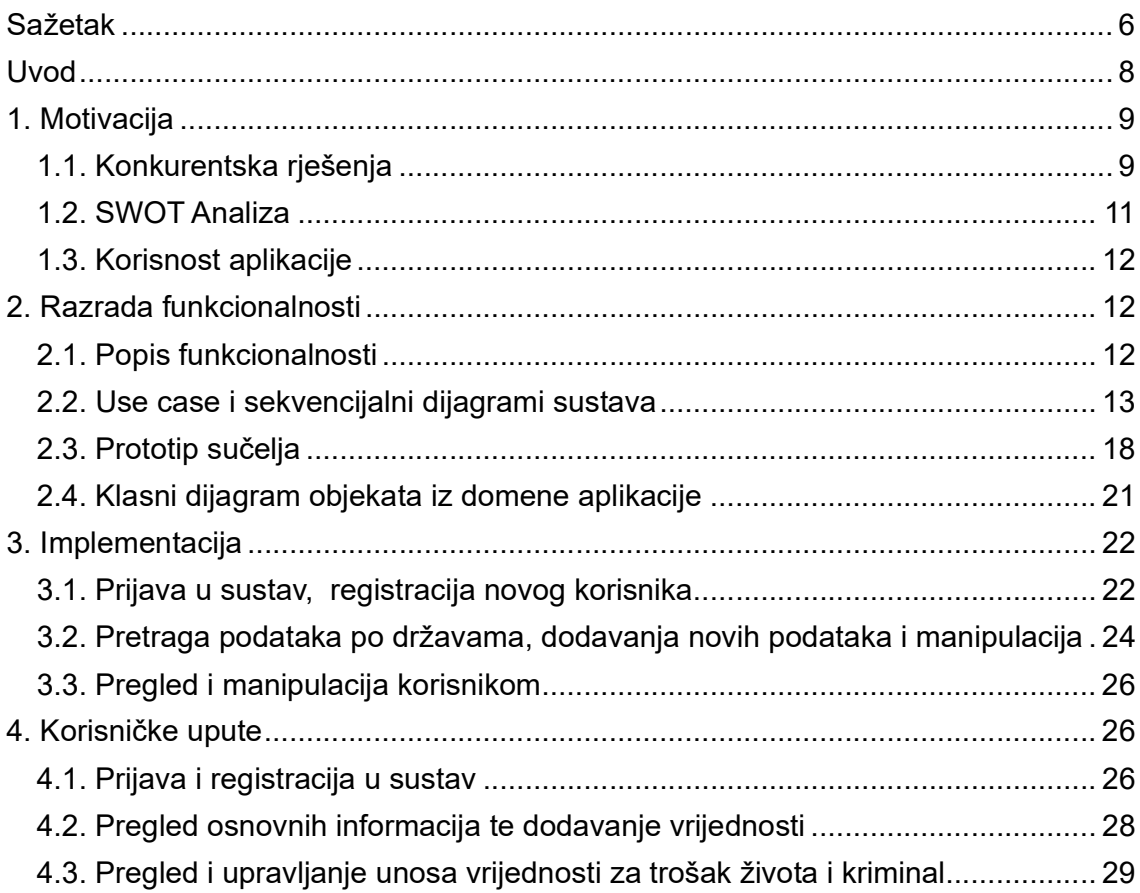

### Sažetak

U današnjem vremenu putovanje u druge zemlje je postalo jeftinije i pristupačnije pa tako ljudi putuju više nego prije pa je sve veća potreba za osnovnim i detaljnim informacijama o državama. Potaknut nedostatkom web aplikacije koja objedinjuje na jednom mjestu više informacija u intuitivnom korisničkom sučelju odlučio sam razviti aplikaciju koja prikazuje što detaljnije i što više bitnih podataka vezanih za sve države svijeta.

Da bi se ideja realizirala prvo su nacrtani dijagrami koji jasno obrazložavaju funkcionanost i ulogu aplikacije. Uz dijagrame složen je i prototip aplikacije kako bi vizualno prikazali ideju sučelja. Nakon toga je fokus bio na strukturi podataka i inicijalnom popunjavanja baze podataka konkretnim informacijama kako bi web u samom početku imali konkretan i koristan sadržaj. Dizajn je rađen da bude što intuitivniji i jednostavan. Web aplikacija sadrži različita područja informacija kao što su trošak života i veličina populacije. Informacije unutar nekih područja su vrlo dinamične pa je omogućen konstantni unos i izmjena od strane korisnika i korigiranje od strane administratora. Sve je rađeno kroz web aplikaciju kako bi aplikacija bila dostupna na što više različitih platformi.

Cilj ove aplikacije je da omogući korisnicima što lakši i brži pristup što detaljnijim informacija odabrane države. Kako bi se stvorila velika baza informacija omogućen je jednostavan unos podataka za vrlo dinamične informacije kao što su npr., podaci o trošku života.

Rezultat ovog projekta je aplikacija koja omogućava korisnicima jednostavan unos i pregled općih informacija svih država svijeta.

Ključne riječi: aplikacija, putovanje, država, budžet

#### Abstract

Nowadays, traveling to other countries has become cheaper and more accessible, so people travel more than before, so there is a growing need for basic and detailed information about countries. Driven by the lack of a web application that brings together more information in one place in an intuitive user interface, I decided to develop an application that displays as much detail and as much relevant data related to all countries of the world.

In order to realize the idea, diagrams are first drawn that clearly explain the functionality and role of the application. In addition to the diagrams, a prototype of application is created to visually represent the idea of the interface. After that, the focus was on the structure of the data and the initial filling of the database with concrete information so that the web would have concrete and useful content in the very beginning. The design is made to be as intuitive and simple as possible. The web application contains different areas of information such as the cost of living and the size of the population. The information within some areas is very dynamic, so it is possible to be constantly entered and changed by users and corrected by administrators. Everything was done through a web application to make the application available on as many different platforms as possible.

The goal of this application is to provide users with easier and faster access to the most detailed information of the selected country. In order to create a large information base, it is possible to easily enter data for very dynamic information such as, for example, cost of living data.

After the project was completed, the result was a web application that allows users to enter and view general information for Countries from all over the world.

Keywords: application, travel, country, budget

#### Uvod

U današnje vrijeme sve više ljudi putuje a samim time je sve veća potreba za informacijama koje mogu pomoći pri planiranju putovanja. Mnogi putnici odabiru kao način putovanja ogranizirano i planirano putovanje od strane organizacija koje se bave tim. Onaj tko se odluci da sam organizira putovanje se mora dobro informirati kao bi znao koliki budžet mu je potreban, koliko je sigurna lokacija na koju putuje i što dodatno može očekivati. Na internetu je moguće pronaći mnoge informacije no kako bi došli do njih moramo pregledati nekoliko različitih web lokacija te možda neke i platiti. Kako bi se olakšao način informiranja zamišljena je i realizirana aplikacija kojemu je namjena da pruži što više općenitih informacija o svim zemljama svijeta na jednom mjestu.

Ciljano tržište za ovu aplikaciju su sve osobe koje putuju i kompanije kojima su potrebne informacije vezane za putovanje. Aplikacija ima veliki potencijal da raste i skuplja mnogo informacija koje će s vremenom biti sve točnije,raznovrsnije u svom kontekstu i korisnije.

Unutar aplikacije se nalaze inicijalni podaci o svim zemljama svijeta koji će se svakodnevno ažurirati s najnovijim informacijama koje se nalaze na internetu. Drugi način punjenja informacija je pomoću korisnika za koje je omogućen unos podataka putem aplikacije kroz njezino sučelje. Korisnik može unijeti samo jednu vrijednost po podatku i području ali je može promijeniti. Korisnikov unos kontroliraju administratori te ako je unos sumnjiv administrator ga može izmijeniti ili obrisati. Ovim pristupom omogućeno je da aplikacija prikupi veliki broj korisnih podataka koji će biti uneseni od strane mnogih korisnika koji su putovali ili živjeli u zemljama za koju unose podatke.

Rad se sastoji od nekoliko dijelova. Dio vezan za opis i analizu sustava obuhvaća istraživanje konkurencije, isticanje korisnosti aplikacije i opis motivacije. Dio vezan za web aplikaciju sadrži razradu funkcionalnosti, implementacije i korištenih tehnologija te korisničke upute za korisnika.

# 1. Motivacija

Nedostatkom jednog alata koji objedinjuje sve općenite informacije o državama nastala je motivacija da se napravi alat koji će pružiti korisnicima jednostavan prikaz svih potrebnih informacija na jednom mjestu za odabranu državu.

### 1.1. Konkurentska rješenja

Postoje mnoge konkurencije ali glavne su Numbero.com i The Earth Awaits jer su najbliži ideji ovog projekta.

#### Numbeo.com

Numbeo je web aplikacija koja ima najveću bazu podataka od korisničko pridonesenih podataka o gradovima i državama širom svijeta (Numbeo, 2020).

Pruža konstantno ažurirane informacije o uvjetima života uključujući troškove života, promet, kriminal i stanovanje.

Ova aplikacija ima mogućnost pregleda, dijeljenja i usporedbe informacija koristeći metode unosa znanja masa i izračuna indexa različitih vrijednosti. Korisnik je u mogučnosti informirati se o prosječnom trošku. Na slici 1 prikazana je početna stranica web aplikacije gdje možemo vidjeti opcije za pretragu po različitim kriterijima.

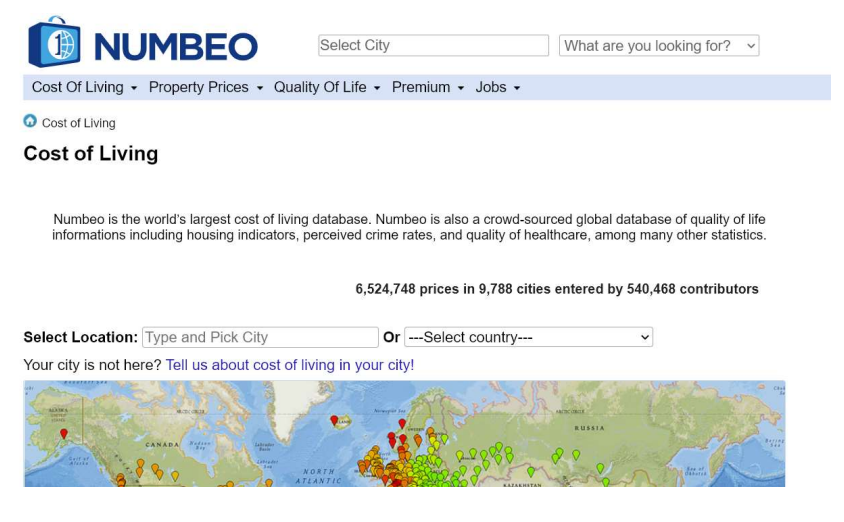

Slika 1. Numbeo aplikacija, naslovna stranica Izvor: Numbeo, 2020

Prednosti ove aplikacije su to što su informacije točne te podaci o cijenama su vrlo detaljni. Zastarjelo korisničko sučelje koje nije intuitivno je glavni nedostatak.

### The Earth Awaits

Earth Awaits je alat za dugoročne putnike, studente koji imaju godinu pauze, penzionere i sve druge s nenadoknadljivim lutanjem. Pružanjem samo nekoliko jednostavnih informacija možete pronaći grad koji odgovara vašem načinu života i budžetu (The Earth Awaits, 2020).

Što je još važnije, nakon što pronađete grad (ili gradove) koji vas zanimaju, možete urediti taj budžet koji će vam savršeno odgovarati, naučiti o gradu i državi i započeti planirati svoj veliki bijeg u inozemstvo.

Naslovna stranica ove web aplikacije ima moderno i intuitino sučelje što je prikazano na slici 2.

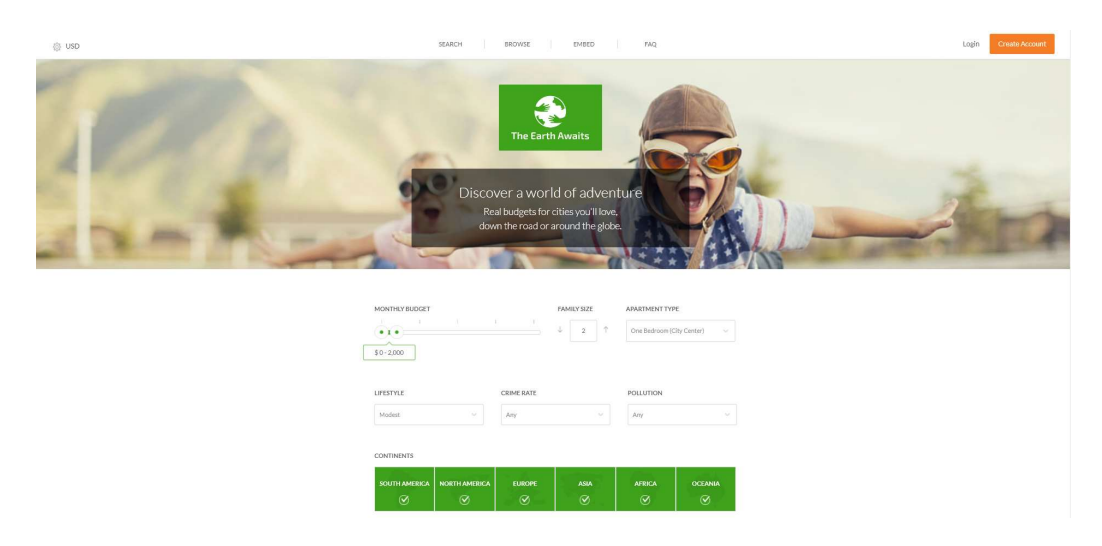

Slika 2. The Earth Awaits aplikacija, stranica pretrage

Izvor: The Earth Awaits, 2020

Prednosti ove aplikacije su to što ima intuitivno sučelje i moderni dizajn a negativno je to što informacije nisu dovoljno precizne i raznovrsne.

#### 1.2. SWOT Analiza

Swot analiza prisutna je u svakoj tvrtki, a analizom se razmatraju sadašnje i buduće snage (strenghts), slabosti (weakness), prilike (opportunities) i prijetnje (threaths). Swot analizom također razmatramo utjecaj vanjske i unutarnje okoline na tvrtku i njihovu međuovisnost (Marketing, 2020).

U svrhu planiranja koristiti ćemo jednostavnu SWOT analizu s kojom ćemo identificirati snagu, slabost, priliku i prijetnju ovom projektu.

## Snage (strengths):

- aplikacija pokriva veliki opseg različitih podataka o državama kojima se pristupa jednostavno i brzo.

- sučelje aplikacije je intuitivno i moderno za razliku od većine svojih konkurenata.

## Slabosti (weaknesses):

- ljudski resursi i financijski kapacitet je ograničen za daljnje usavršavanje aplikacije a uz to ne postoji monetizacija koja bi povećala dodatni financijski kapacitet.
- nedovoljno duboka granulacija podataka

## Mogućnosti (opportunities):

- pružanje podataka putničkim agencijama preko API-a
- dolazak do novaca kao preko start-up fondova kao bi uložili u razvoj poboljšanja aplikacije
- integriranje raznih sustava u području putovanja

### Prijetnje (threats):

- pojava konkurencije koja razvija istu vrstu aplikacije
- moguća nezainteresiranost korisnika
- nepouzdani podaci unutar aplikacije

#### 1.3. Korisnost aplikacije

Ova aplikacija može biti korisnika za osobe koje planiraju budžet za putovanje ili život u odabranoj državi. Osim klasičnim korisnicima aplikacija može biti korisna kompanijama koje se bave organizacijom grupnih putovanja ili kompanijama koje se bave izradom statistike vezane za podatke o državama.

## 2. Razrada funkcionalnosti

Razradom funkcionalnosti i uz specifičan odabir tehnologije pronašao se način za maksimalno pojednostavljivanje unosa, pregleda i brisanja podataka, te je implementirano pregledno korisničko sučelje vezano za prednji dio aplikacije.

#### 2.1. Popis funkcionalnosti

Kao jednim od korak razrade funkcionalnosti popis funkionalnosti je bitan kako bi znali koje su sve mogučnosti sustava. U nastavku ćemo navesti funkcionalnosti sustava.

Anonimni korisnik:

- prijava u sustav
- registracija novog korisnika

Korisnik (nasljeđuje funkcionalnost anonimnog korisnika):

- Pretraga osnovnih informacija po državama
- Pretraga informacija o kriminalu po državama
- Pretraga troškova života po državama
- Unos i upravljanje vrijednosti kriminala za odabranu državu
- Unos i upravljanje vrijednosti troškova života za odabranu državu
- Upravljanje svojim profilom

Administrator(nasljeđuje funkcionalnost korisnika):

- Upravljanje korisnicima
- Upravljanje vrijednostima troška života za odabranog korisnika
- Upravljanje vrijednostima kriminala za odabranog korisnika

#### 2.2. Korisnički scenariji i sekvencijalni dijagrami sustava

Napravljen je dijagram slučajeva korištenja koji se odnosi na sustav aplikacije, odnosno njegovo ponašanje. Prikazani su dijelovi sustava, korisnik kao vanjski sudionik, baza podataka izvan sustava te veze. Važno je shvatiti način na koji aplikacija komunicira s korisnikom kao i ostalim sustavima, tj. bazom podataka. Svi dijagrami koji slijede izrađeni su u LucidChart-u, besplatnom online alatu za izradu dijagrama softvera i vizualnih rješenja.

#### 2.2.1. Korisnički scenariji

Slika 3 prikazuje dijagram slučajeva korištenja na kojem se vidi komunikacije sustava s korisnikom. Korisnik se treba prvo prijaviti u sustav kako bi dobio mogućnost korištenja funkcionalnosti sustava. Ovisno o pravima korisnika imat će mogućnost korištenja cijelog sustava ili samo dijela.

Registrirani korisnik s običnim pravima ima pristup nekoliko funkcionalnosti koje ćemo objasniti u nastavku. Odabirom odjave korisnik odjavljuje svoj račun iz sustava. Klikom na profil korisniku se prikazuju njegove osnovne informacije i nudi mu se mogučnost izmjene njegovih podataka profila. Korisnik može pretraživati opće informacije po državama, informacije o kriminalu po državama ili informacije troška života po državama. Nakon što se korisniku prikaže reztultat pretrage ima mogučnost dodavanja novih vrijednosti. Odabirom pregleda unosa korisniku se mogu prikazati unos informacija o trošku života i vrijednosti za kriminal koji se mogu pregledati po državama te se unos može brisati ili uređivati.

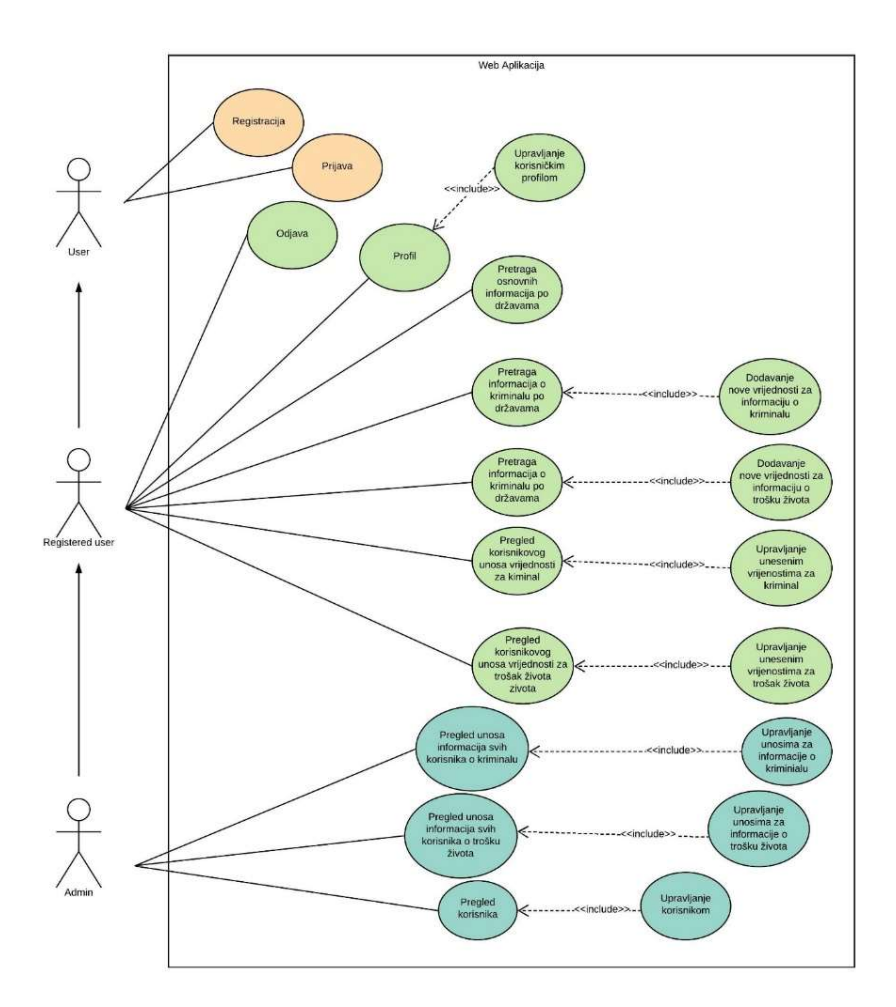

Slika 3. Dijagram slučajeva korištenja web aplikacije

Registrirani korisnik koji ima admin parava ima još pristup nekoliko dodatnih funkcionalnosti koje ćemo objasniti u nastavku. Odabirom pregleda informacija svih unosa informacija prikazati će nam se sve informacije o trošku života ili kriminalu koje su unjeli korisnici u sustav. Pregled korisnika je opcija gdje admin korisnik može pregledati sve korisnike koji se nalaze u sustavu i upravljati njihovim podacima.

#### 2.2.2. Sekvencijalni dijagrami

Korisnički scenariji web aplikacije detaljnije su razrađeni kroz sekvencijski dijagram. Predviđeno je da se korisnik putem web aplikacije prijavi uz korisničko ime i lozinku preko web aplikacije, ako su uneseni podaci netočni korisnika će biti vraćen na početni ekran gdje ima mogućnost ponovne prijave kao što je prikazano na slici 4 Pored prijave ponuđena je opcija registracije ukoliko korisnik nije već registriran kao što je prikazano na slici 5.

Na slici 6 vidimo da nakon što je korisnik uspješno prijavljen otvara se glavni preglednik na kojem ima mogućnost pretrage po državi gdje mu se kao rezultat vraćaju svi podaci vezani za odabranu državu. Nakon što su podaci prikazani korisnik ima mogučnost dodavanja vrijednosti za svako polje koje mu je prikazano, zahtjev za dodavanjem na bazu podataka se pošalje te se nakon izvršenja podatak spremi u bazu.

Ako je korisnik administrator onda nakon što prikaže sve korisnike u sustavu može ih urediti ili izbrisati kao što je prikazano na slici 7. Također moguće je i dodati nove korisnike.

Slika 8 prikazuje diagram upravljanja korisnikovim unosima troška života na kojem vidimo da korisnik ima mogućnost pregleda svojih unosa podataka za određene države. Nakon što odabere prikaz može upravljati svojim unosima tako da ih izmjeni ili izbriše.

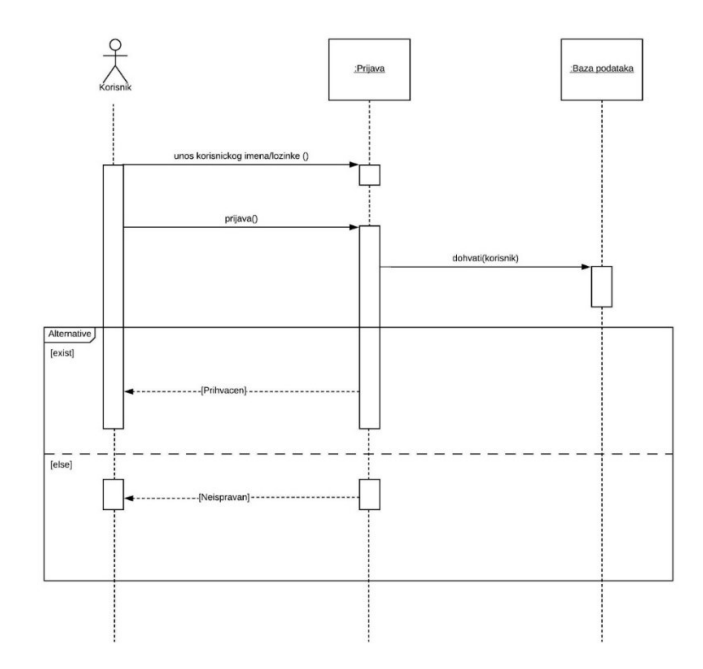

Slika 4. Dijagram prijave korisnika

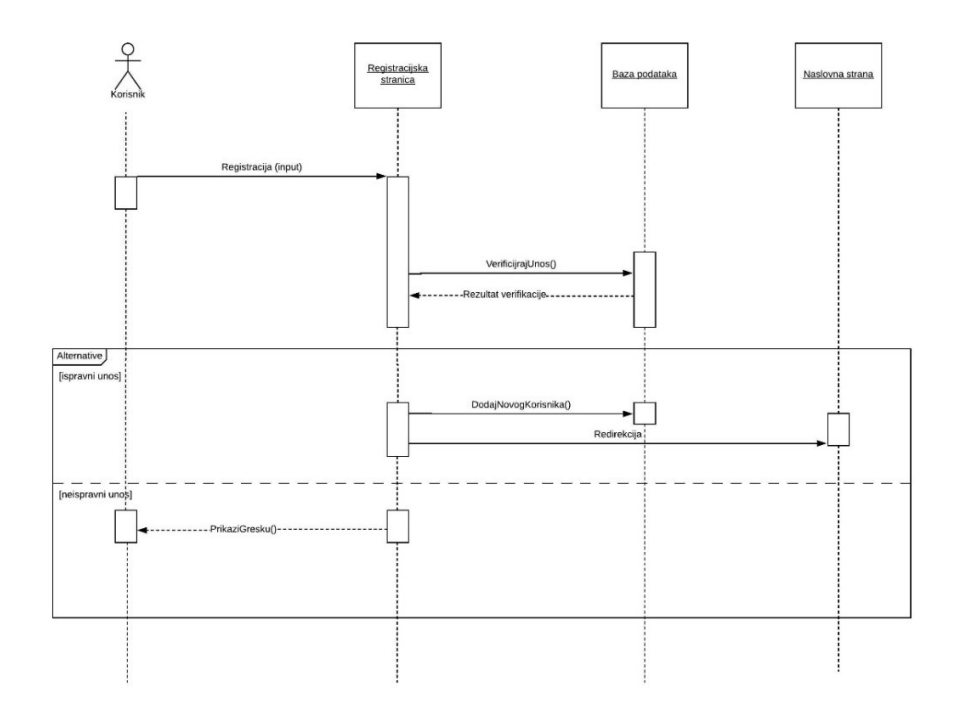

Slika 5. Dijagram registracije korisnika

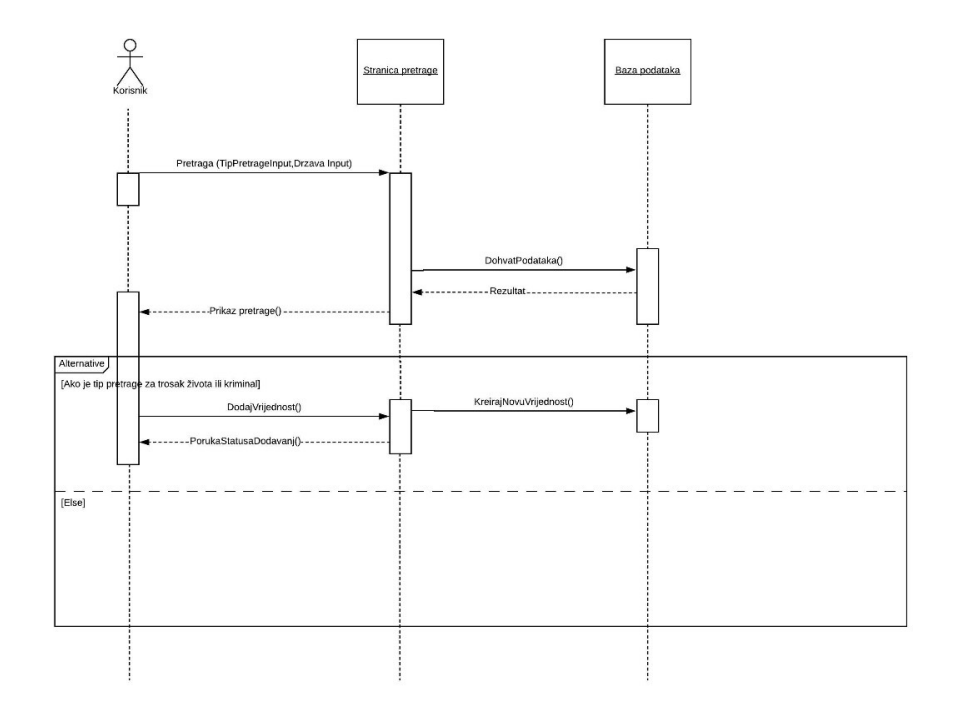

Slika 6. Dijagram pretrage i dodavanja

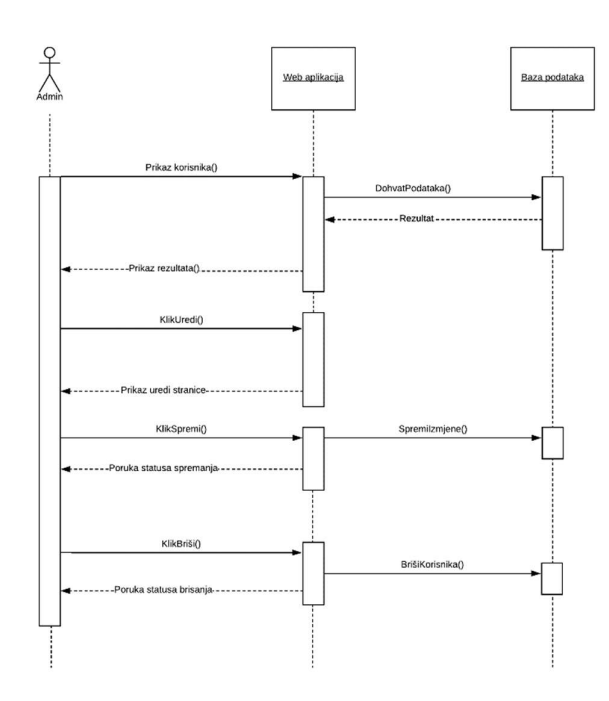

Slika 7. Upravljanja korisnicima kao administrator

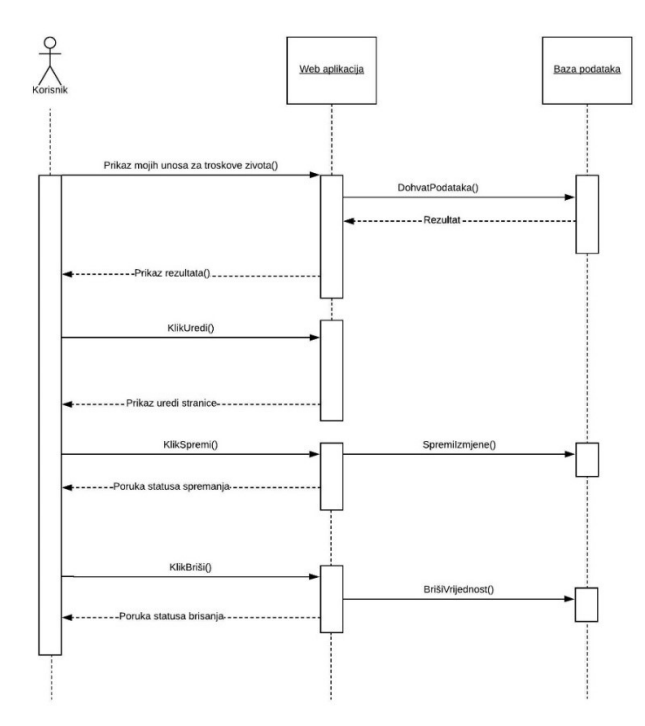

Slika 8. Dijagram upravljanja korisnikovim unosima troška života

#### 2.3. Prototip sučelja

Prije same izrade web aplikacije poželjno je napraviti prototip sučelja. Prototip služi kao osnova prije izrade prave aplikacije te ne mora u potpunosti vizualno i tehnički odgovarati gotovoj aplikaciji. On predstavlja orijentir za daljnju izradu aplikacije, tj. doprinosi kasnijem generiranju više ideja ili izbacivanju onih lošijih, kao i otkrivanju boljih rješenja vezanih za aplikaciju.

Od početka zamišljena je stranica za registraciju i prijavu korisnika kao što je prikazano na slici 9 i slici 10 te glavna dio uz navigaciju koja sadrži karticu za prikaz troška života, karticu za indeks kirminala i kartice za prikaz korisnickih unosa kao što je prikazano na slici 11. Slika 12 prikazuje skicu za dodavanje informacija a na slici 13 i slici 14 je prikazano sučelje za prozore koji sadrže tablice podataka.

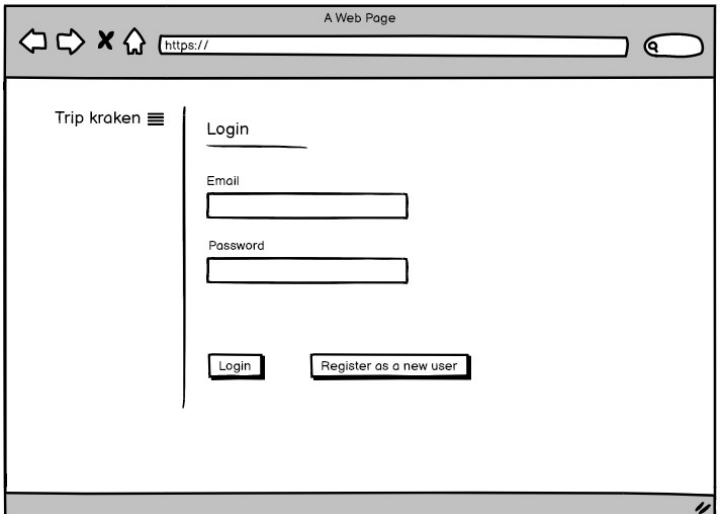

Slika 9. Početna stranica prototip

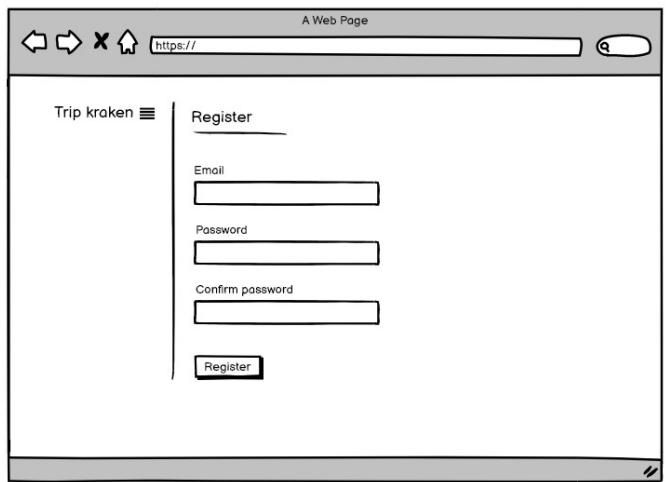

Slika 10. Registracija prototip

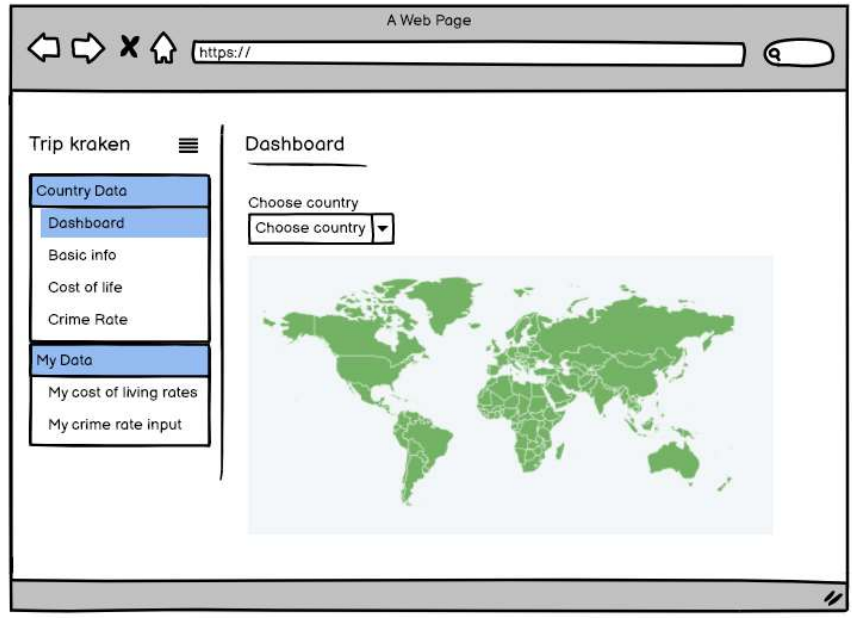

Slika 11. Glavna stranica prototip

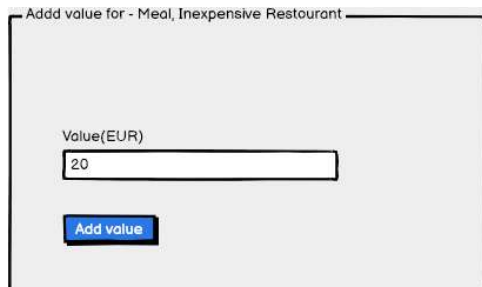

Slika 12. Prikaz i dodavanje troškova života prototip

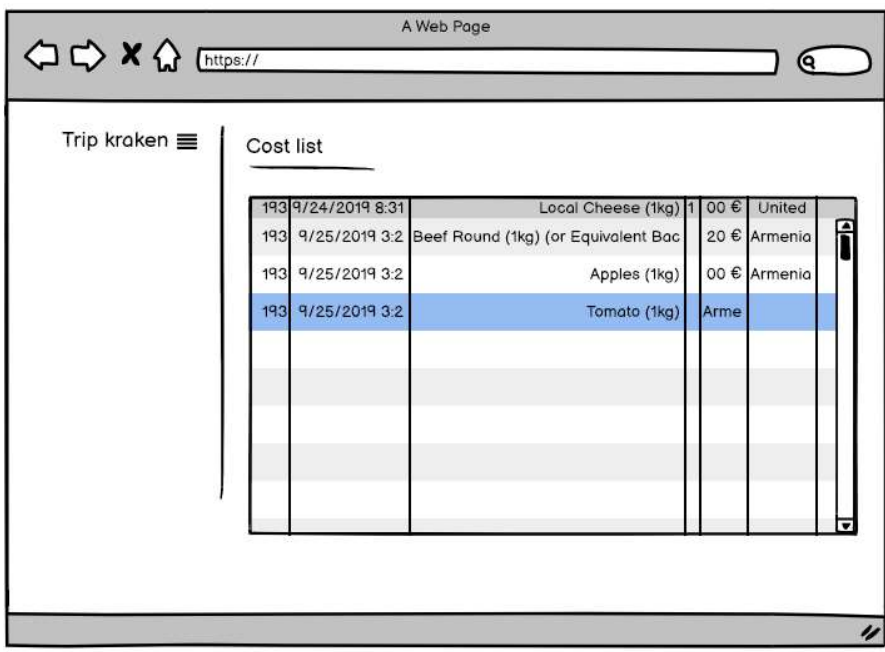

Slika 13. Pregled dodanih vrijednosti i upravljanje prototip

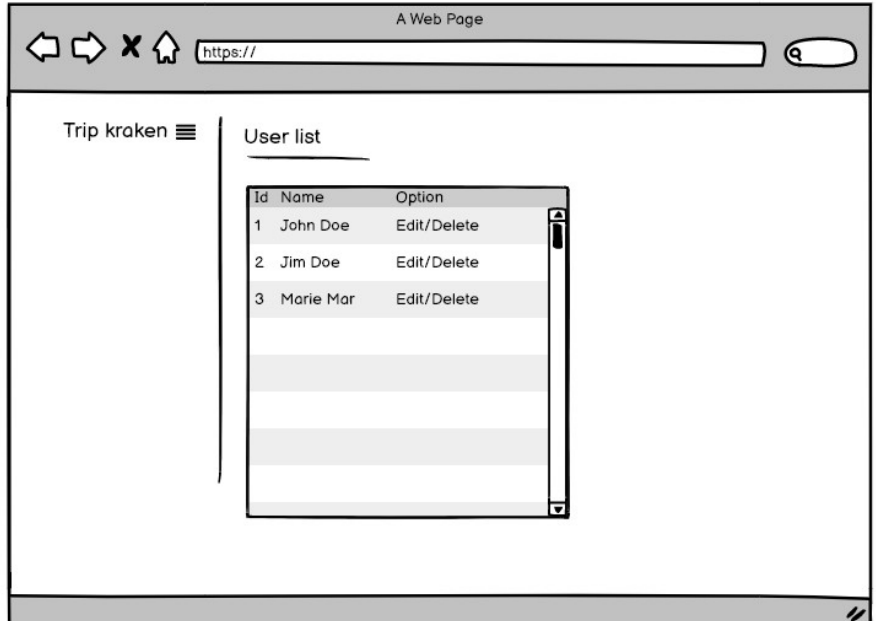

Slika 14. Admin upravljanje prototip

#### 2.4. Klasni dijagram objekata iz domene aplikacije

Kako bi se bolje opisala struktura cijelog sustava, sastavljen je klasni dijagram On sažeto prikazuje glavne klase te njihove glavne atribute i međusobne veze.

Slika 15 prikazuje klase svih objekata koji su u domeni aplikacije. U klasi se nalaze njezini članovi(metode i svojstva)

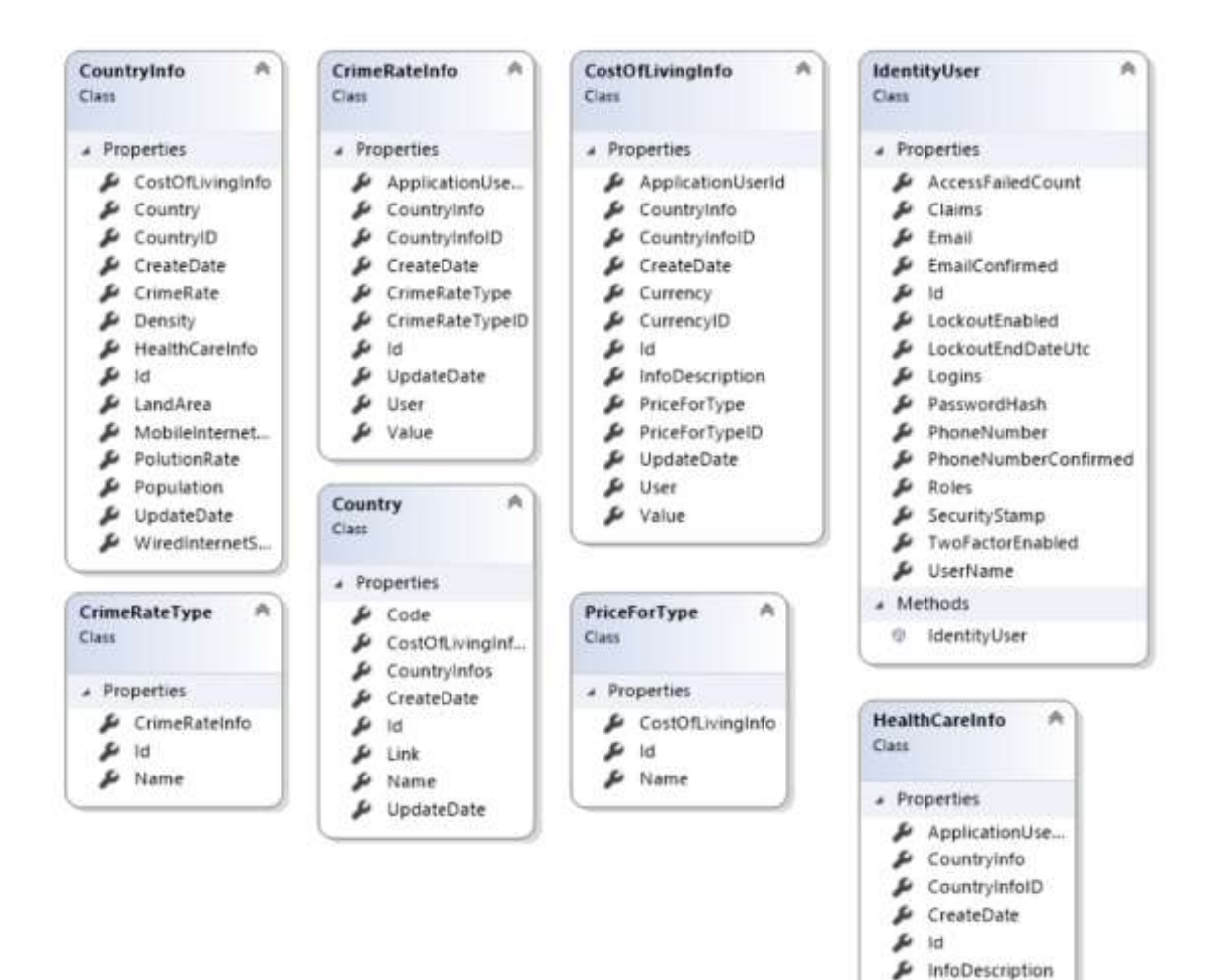

Slika 15. Klasni dijagram

 $\mu$  UpdateDate

ع User نقر Value

## 3. Implementacija

Za implementaciju pozadinskog sustava koristio se C# te .NET tehnologija, baza podataka je rađena na Microsoft SQL bazi a front-end je rađen pomoću Java Script, HTML i CSS.

C # je općenito, tipski siguran, objektno orijentirani programski jezik. Cilj jezika je produktivnost programera. U tu svrhu C # uravnotežuje jednostavnost, izražajnost i izvedbu (Johannsen i Albahari, 2020, str. 53.). Kao tehnologiju koja će omogučiti implementaciju pozadinskog sustava izabrali smo ASP.NET MVC. ASP.NET vam nudi moćan način temeljenog na uzorcima za izradu dinamičnih web stranica koristeći MVC obrazac koji omogućuje čisto razdvajanje problema (Smith, 2020). Pomoću Razor MVC tehnologije smo generirali HTML, CSS i JS. HTML (eng. Hyper Text Markup Language) je jezik kojim opisujemo izgled web stranica pomoću HTML oznaka (eng. tag). Web stranica se sastoji od raznih elemenata kao što su: tekst, slike, tablice i slično. HTML oznake u tekstualnom obliku određuju položaj i način prikazivanja elemenata web stranice. Web preglednik interpretira (tumači) HTML oznake i stvara prikaz web stranice. To je razlog zašto se prikaz web stranice u različitim web preglednicima može katkad razlikovati (Tomšić, 2013).

#### 3.1. Prijava u sustav, registracija novog korisnika

Ove funkcionalnosti su riješene izradom servis klase ApplicationUserManager koja služi kao servis za potrebnu funkcionalnost. Slika 16 prikazuje klasu koja nasljeđuje UserManager klasu koja prima generični objekt. Unutar UserManager klase se nalaze sva potrebna polja i metode koje uz proširenje koje se nalazi unutar ApplicationUserManager klase sadrže potrebne metode i polja vezana za prijavu i registraciju.

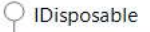

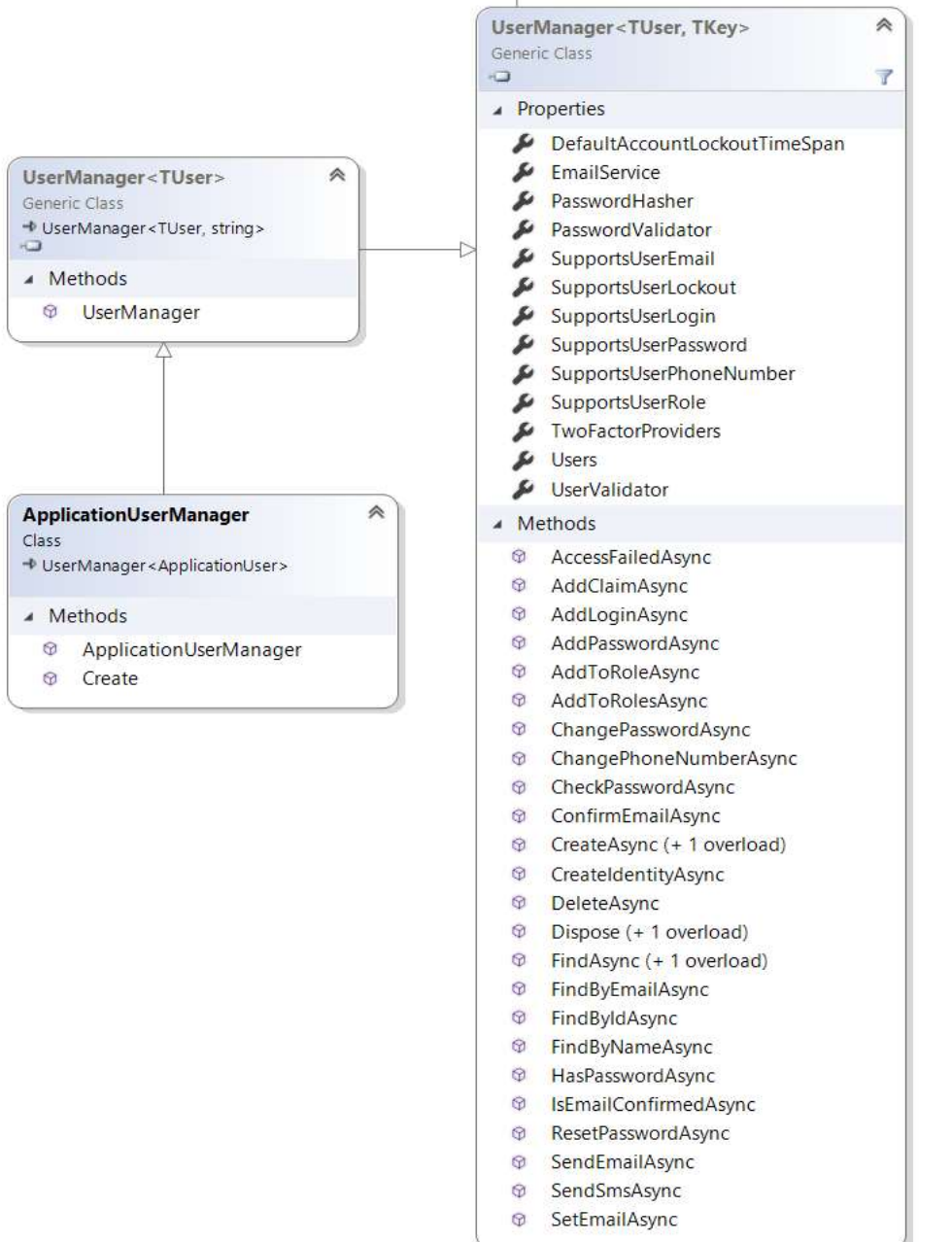

Slika 16. Klasni dijagrami servisa za upravljanje korisnikom

Za prikaz i prijenos podataka vezanih za korisnikovu autentifikaciju smo koristila view model-e (Slika 17.)

Slika 17 prikazuje klase koje koristimo za prikaz i prijenos podataka vezanih za korisnikovu autentifikaciju.

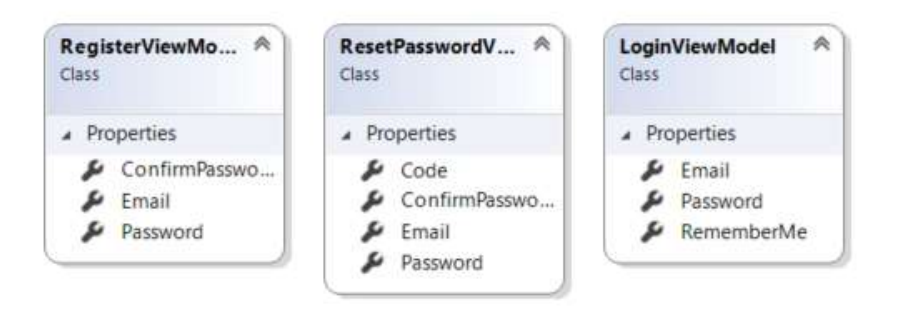

Slika 17. Klasni dijagrami prikaza za korisnikovu prijavu i registraciju

## 3.2. Pretraga podataka po državama, dodavanja novih podataka i manipulacija

Ove funkcionalnosti su riješene izradom servis klase CountryInfoService. Slika 18 prikazuje klasu koja sadrži sve potrebne metode pomoću kojih se realizira funkcionalnost.

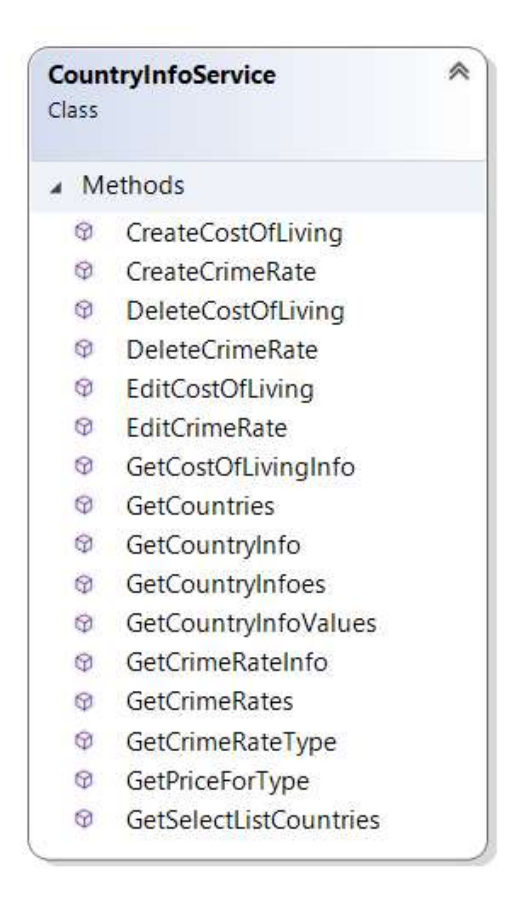

Slika 18. Klasni dijagram CountryInfoService

Slika 19 prikazuje klase koje koristimo za prikaz/pretragu podataka po državama, dodavanje novih podataka i manipulaciju.

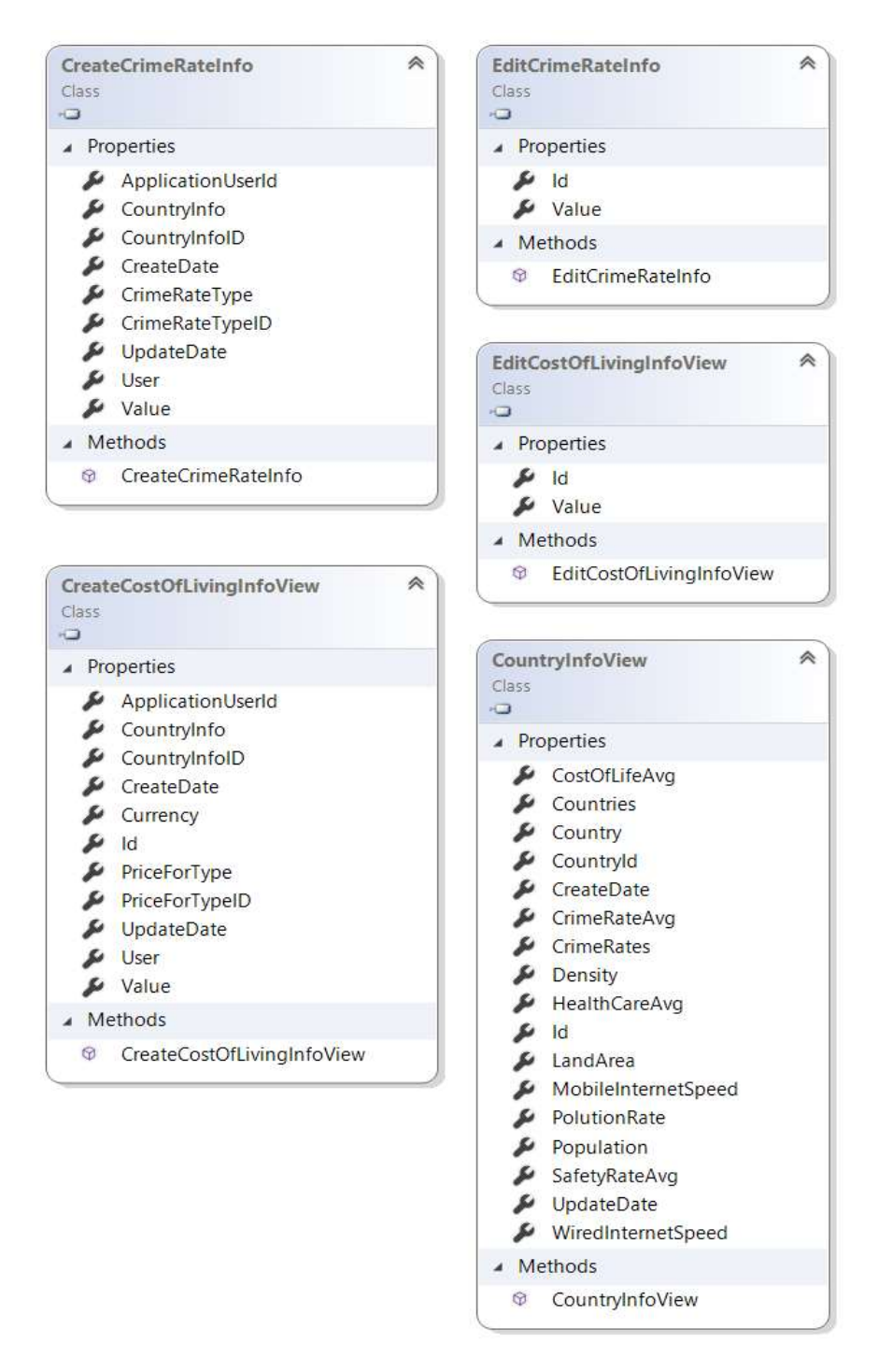

Slika 19. Klasni dijagrami za prikaz i manipulaciju podataka troškova života

#### 3.3. Pregled i manipulacija korisnikom

Ove funkcionalnosti su riješene izradom servis klasa ApplicationUserManager i UserService kao što je prikazano na slici 2. UserService proširuje klasu ApplicationUserManager tako da koristi njegov servis preko istance objekta i nadopunjuje dodatnu funkcionalnost kako bi imali sve potrebno što pregled i manipulacija korisnikom zahtjevaju.

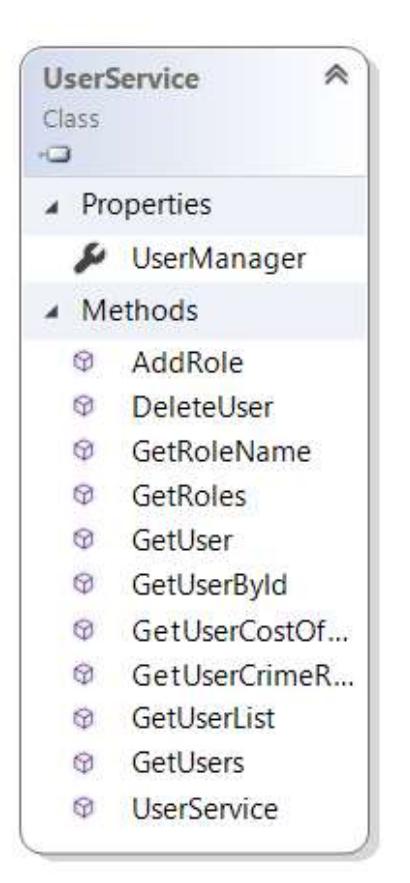

Slika 20. Klasni dijagrami UserService

## 4. Korisničke upute

Web aplikacija ističe se raznim vizualizacijama, grafikonima, detaljima te jednostavnom navigacijom.

#### 4.1. Prijava i registracija u sustav

Slika 21 prikazuje prvi zaslon web aplikacije koji sadrži naslov i formu za unos

korisničkog imena i lozinke vezano za prijavu. Unosi se korisničko ime i lozinka. U slučaju da nije bilo registracije može se to učiniti klikom na gumb "Register" te će nam se se prikazati forma za registraciju kao što je prikazano na slici 22

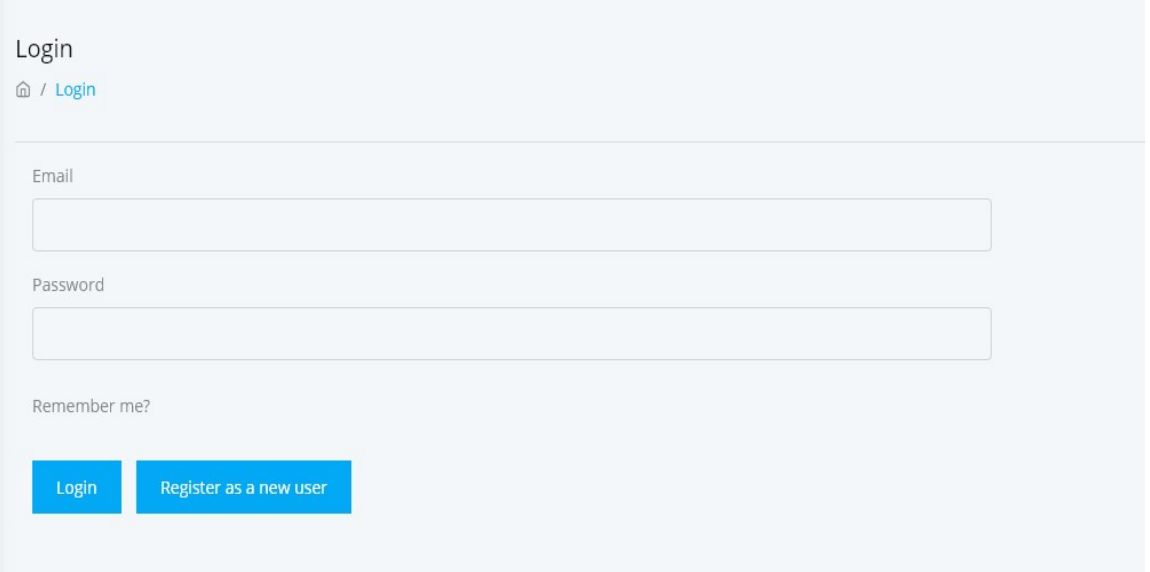

Slika 21. Prijava

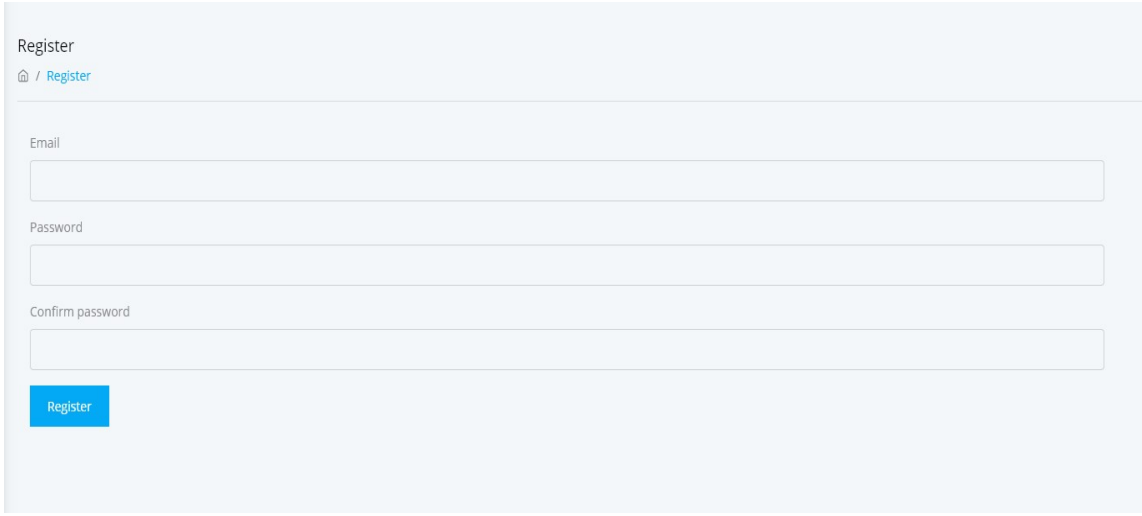

Slika 22. Registracija

Nakon što se prijavi u sustav prikazati će se naslovna strana kao što se vidi na slici 23.

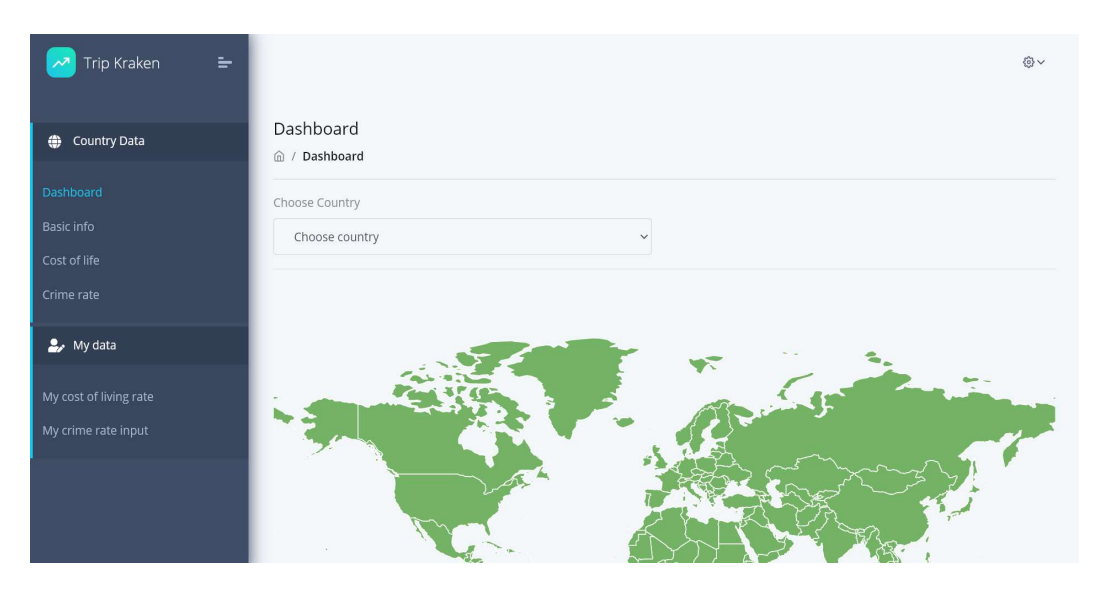

Slika 23. Glavni izbornik

### 4.2. Pregled osnovnih informacija te dodavanje vrijednosti

Nakon što odaberete državu iz padajućeg izbornika ili kliknete željenu državu na karti svijeta prikazati će vam se detaljni prikaz za odabranu državu kao što se vidi na slici 24.

| Trip Kraken<br>$=$            |                                            |                             | <b>◎</b> ∨                      |
|-------------------------------|--------------------------------------------|-----------------------------|---------------------------------|
| Country Data                  | Details - Croatia<br>@ / Details - Croatia |                             | Ø.                              |
| Dashboard                     |                                            |                             |                                 |
| Basic info                    | Choose Country                             |                             |                                 |
| Cost of life                  | Croatia                                    | $\checkmark$                |                                 |
| Crime rate                    |                                            |                             |                                 |
| $\blacktriangleright$ My data |                                            |                             |                                 |
| My cost of living rate        |                                            | Population                  | Internet speed                  |
| My crime rate input           |                                            | <b>*</b> 4130304            | ull 29.27 Mbps                  |
|                               | Croatia                                    |                             |                                 |
|                               |                                            |                             |                                 |
|                               |                                            | Land area                   | Population density              |
|                               |                                            | $\leftrightarrow$ 55960 km2 | <b>22</b> 74 P/Km <sup>2</sup>  |
|                               |                                            | <b>College</b>              |                                 |
|                               |                                            | Crime rate                  | Safety rate                     |
|                               | <b>Property</b>                            | $44 - 111$                  | $\bullet$ $\neg \neg \neg \neg$ |

Slika 24. Prikaz podataka za odabranu državu

#### 4.3. Pregled i upravljanje unosa vrijednosti za trošak života i kriminal

Unutar navigacijskog izbornika koji se nalazi na uz lijevi rub ekrana ako odaberete My cost of living rate prikazat će se prozor unutar kojeg vidimo listu podataka koje je korisnik unio u sustav kao što je prikazano na slici 25. Isto vrijedi i za My crime rate kao što je prikazano na slici 26.

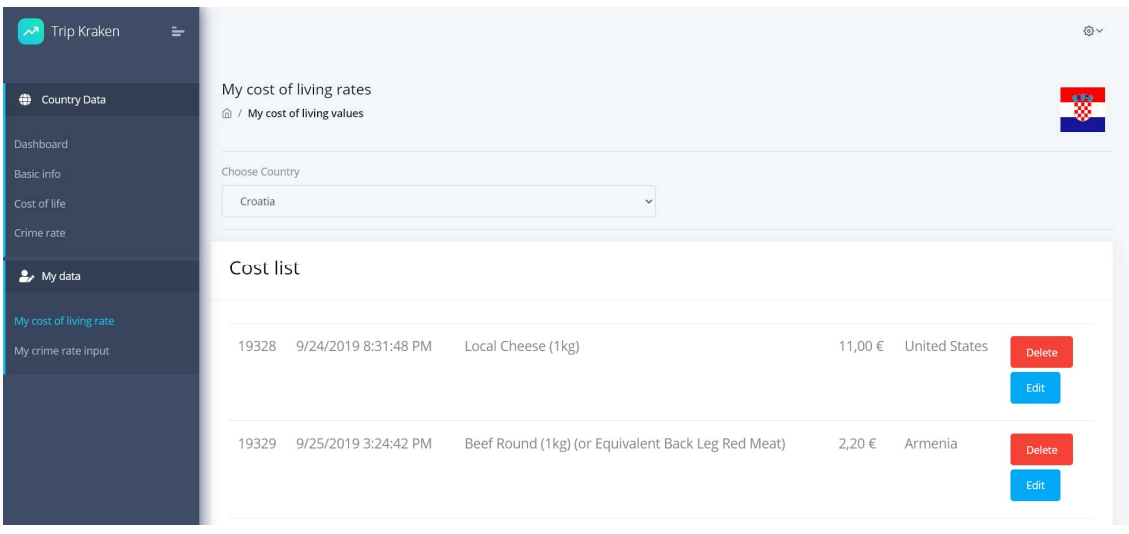

Slika 25. Lista korisnikovih unosa podataka za troškove zivota

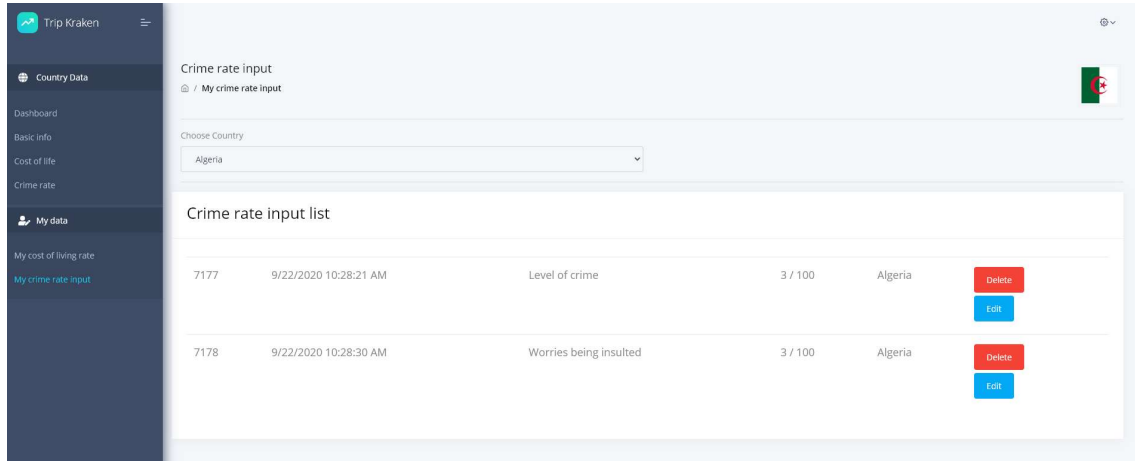

Slika 26. List korisnikovih unosa podataka za crime rate

# Zaključak

Ovaj završni rad obuhvaća jedan primjer razvoja web aplikacije koja omogućava korisniku da se informira i da pridonese informacijama vezanim za određene države. Uz teorijski i praktični dio razvoja aplikacije, stvorena je web aplikacija u svrhu da se pomogne svim korisnicima kojima su potrebne informacije kako bi se informirali o trošku života i sigurnosti mjesta koje ih interesira.

Provedenom analizom i istraživanjem uvidio se najefikasniji način realizacije i odabir tehnologije za izradu aplikacije. Kako bi se izradila moderna aplikacija bilo je potrebno koristiti modernu tehnologiju. Za implementaciju ideje koju smo prvo prikazali i posložili kroz razne metode i dijagrame koristilo se objektno orijentirano programiranje, jednom od najvažniojih programskih paradigmi u kojoj je programer oslobođen razmišljanja o implementacijskim detaljima te mu se uz određene programske okvire nudi gotovo riješenje. Baza podataka je kreirana po relacijiskom dijagramu koji je planirano skiciran. Dizajn izgleda korisničkog sučelja je prvo skiciran te izrađen pomoću HTML i CSS jezika.

Ideja aplikacije je da se stvori što veća zajednica koja će unositi i koristiti podatke kao što je wiki. Kako bi ovaj projekt postao sve bolji potrebno je uložiti još resursa te pokušati stvoriti poslovni model pomoću kojeg će se projekt moći financirati. Ako se unutar aplikacije nadogradi mogućnost integracije sa raznim sustavima onda potencijalno aplikacija može postati korisna i za razne kompanije a ne samo privatne korisnike.

Trenutna verzija aplikacije ima svoju korisnost među privatnim korisnicima te mogućnost da svaki korisnik unose nove informacije što u konačnici vodi do rasta informacija i veće kvalitete same aplikacije.

# Literatura

Knjiige:

1. Eric Johannsen, Joseph Albahari (2020) C# 8.0 in a Nutshell The Definitive Refrence. O'reilly Media, Inc.

### Mrežne stranice:

- 1. Numbeo (2020) Cost of living, Dostupno na: https://www.numbeo.com/cost-ofliving/. [Pristupljeno: 10.09.2020. ]
- 2. The Earth Awaits (2020) It all started with a question. What if we wanted to go live abroad today?, Dostupno na: https://www.theearthawaits.com/about/ [Pristupljeno: 10.09.2020. ]
- 3. Marketing (2020) Što je SWOT analiza i koje su smjernice potrebne za njezinu izradu?, Dostupno na: https://www.markething.hr/sto-je-swot-analiza-i-koje-susmjernice-potrebne-za-izradu/ [Pristupljeno: 20.09.2020. ]
- 4. Smith, S. (2020) Mvc with ASP.NET, Microsoft Docs, Dostupno na: https://dotnet.microsoft.com/apps/aspnet/mvc [Pristupljeno: 10.09.2020.]
- 5. Tomšić, D. (2013) HTML dokument i osnove HTML jezika, Oblak Znanja Dostupno na: http://www.oblakznanja.com/2013/04/html-dokument-i-osnovehtml-jezika/ . [Pristupljeno: 15.09.2020.]

# Popis slika

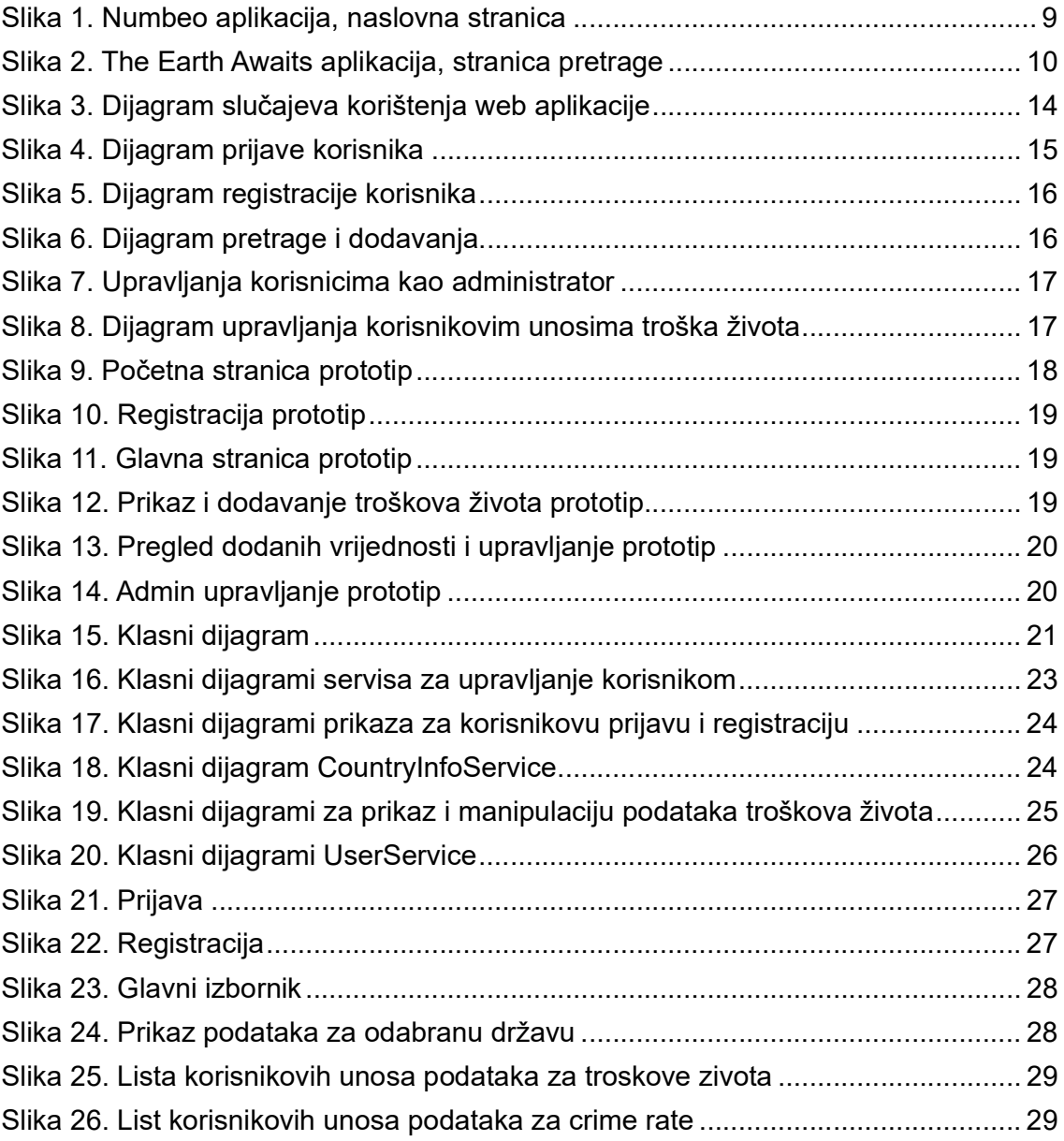